## MagazineAds\_1v4

## REGLAGES COMPOSITE PS POUR InDesign 4 - 5 - 6 (CS2 - CS3 - CS4) + REGLAGE POUR ACROBAT DISTILLER 7 - 8 - 9

**Création de PS composite en InDesign 4 - 5 - 6 (CS2 - CS3 - CS4)** 

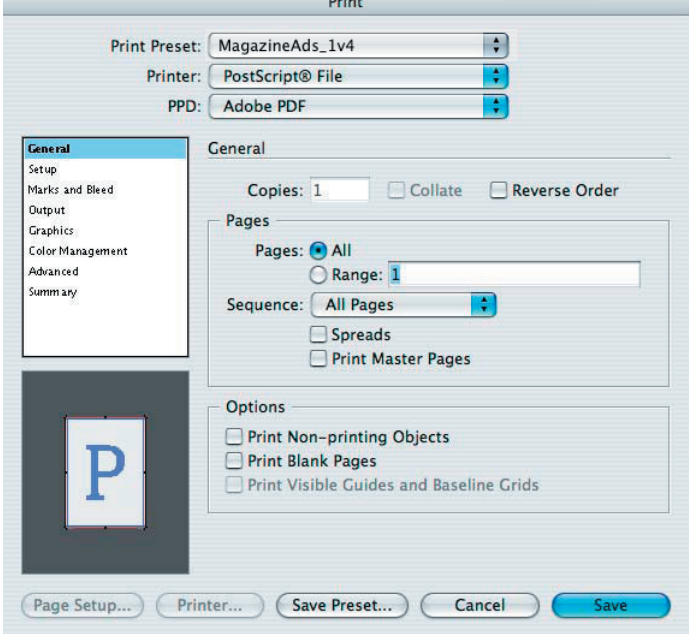

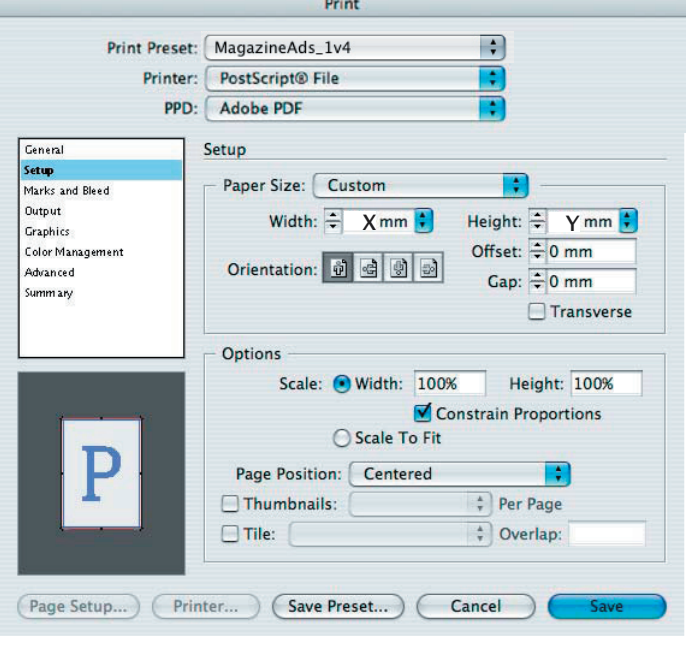

X= largeur du document + 20 mm

Y= hauteur du document + 20 mm

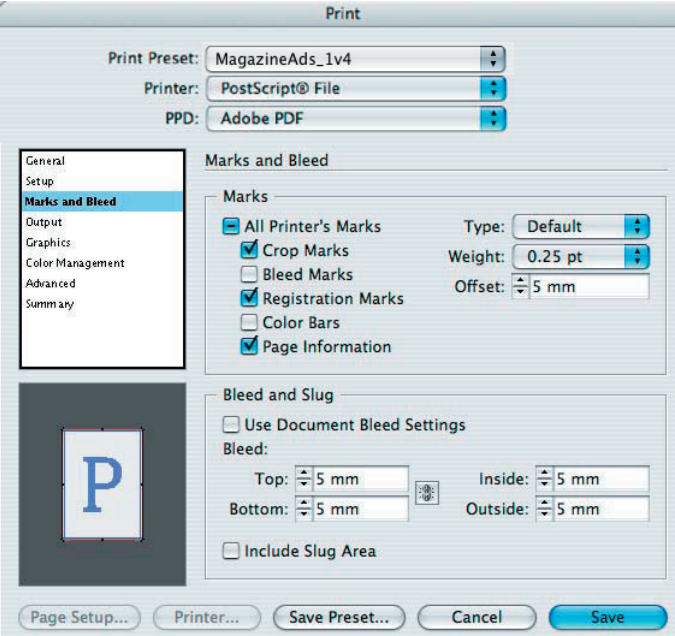

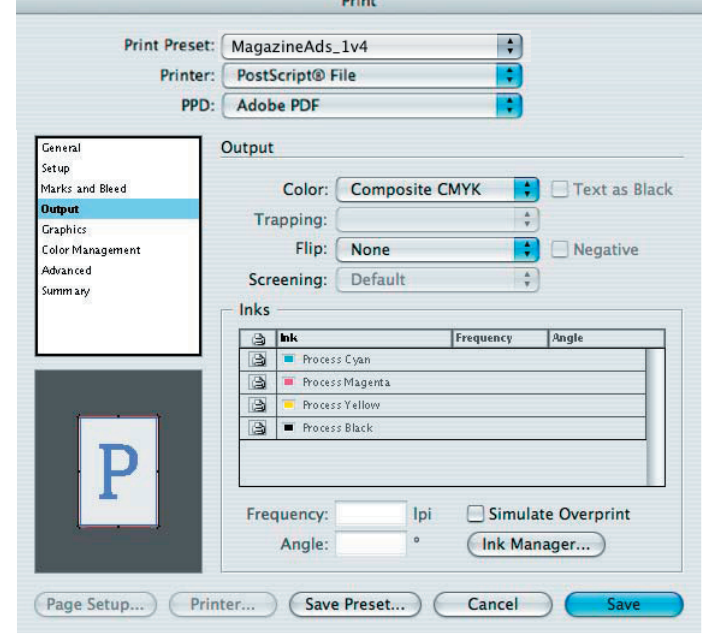

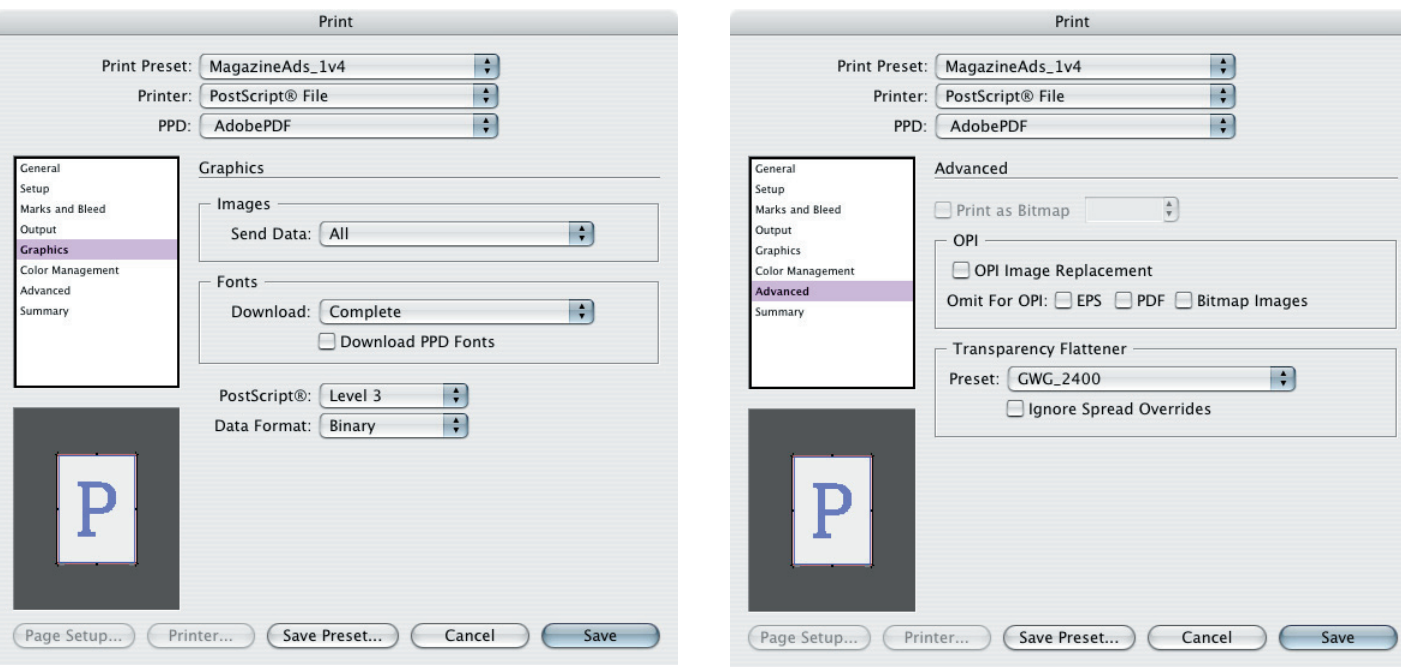

## InDesign 4 (CS2)

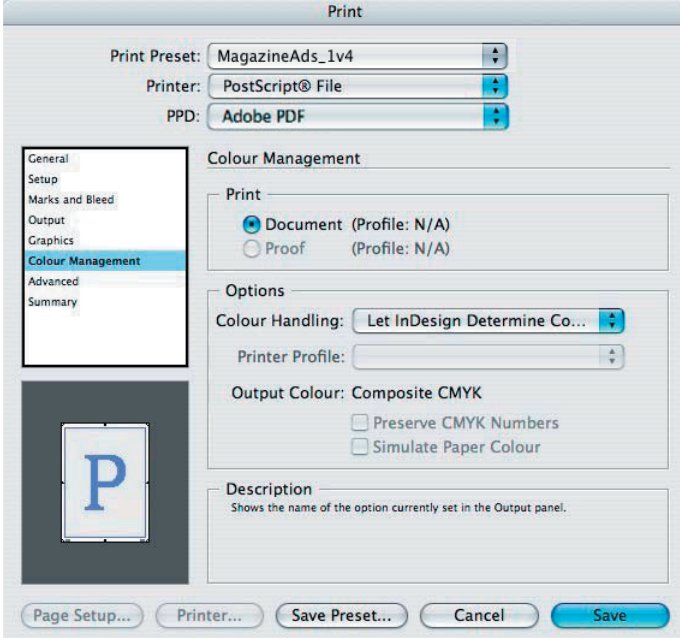

REMARQUE: ColorManagement inactif!

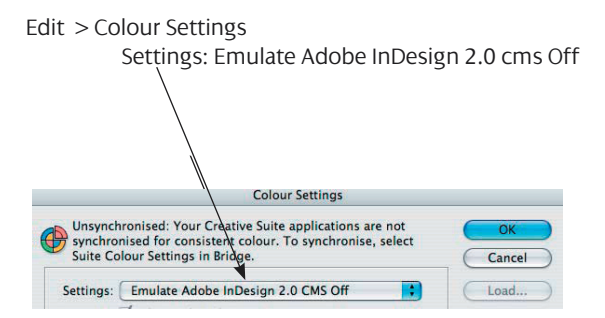

## **REGLAGES POUR ACROBAT DISTILLER 7 - 8 - 9**

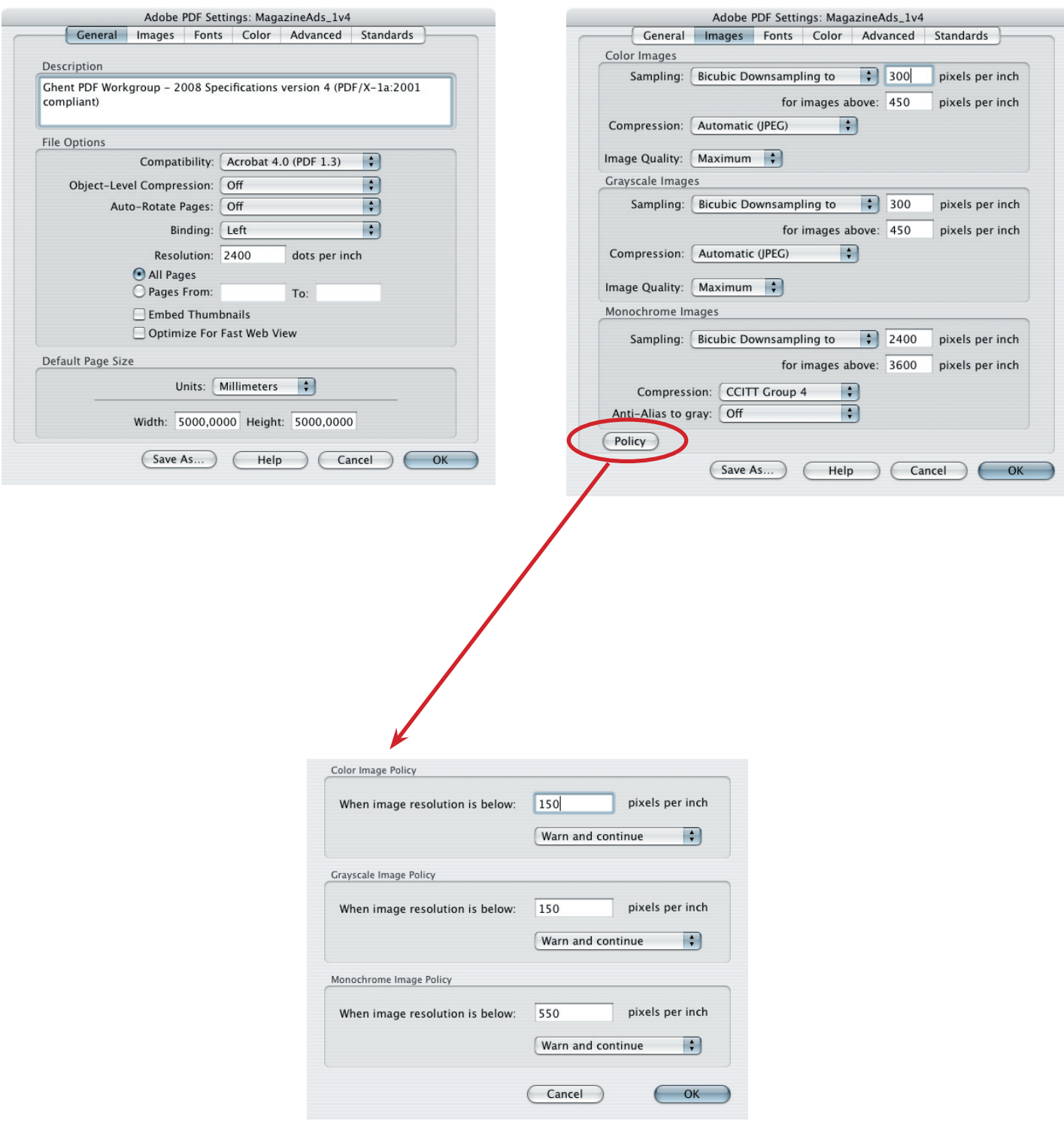

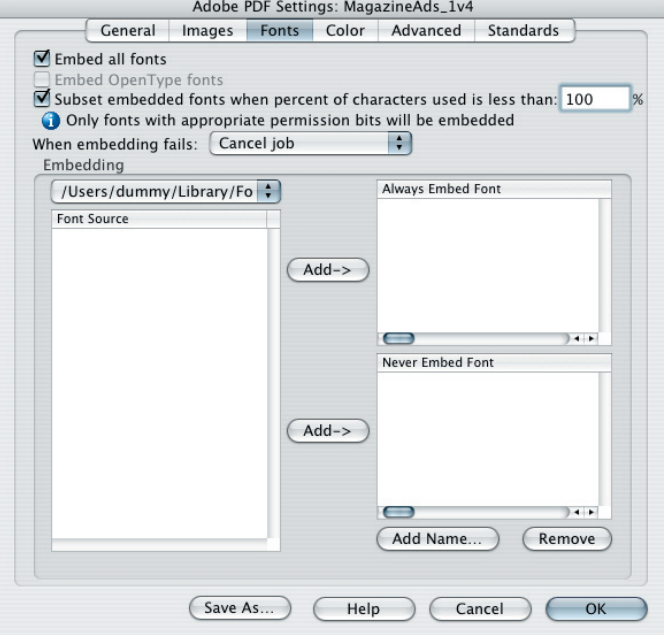

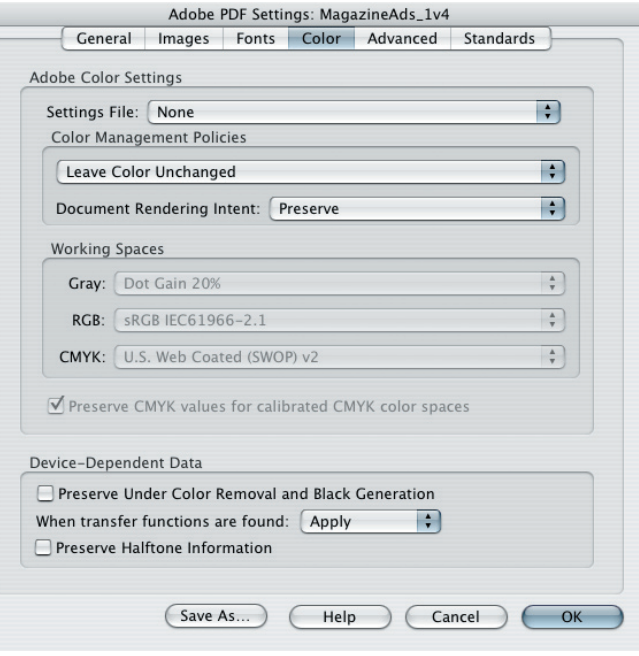

E

£

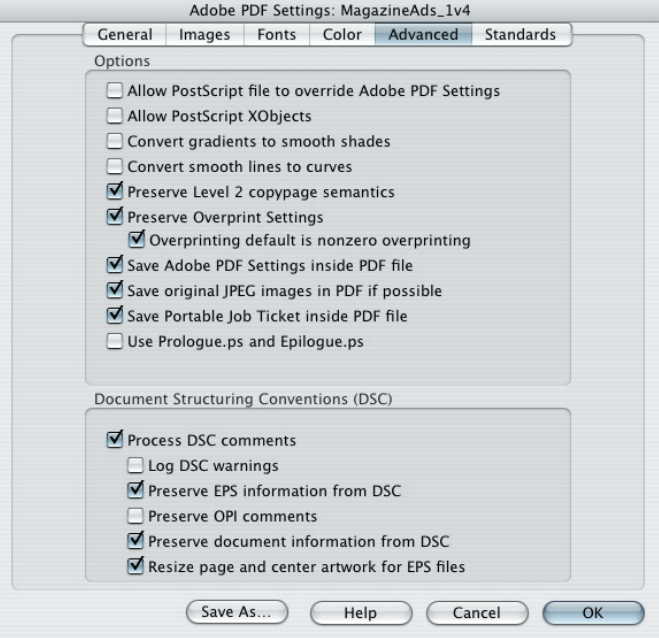

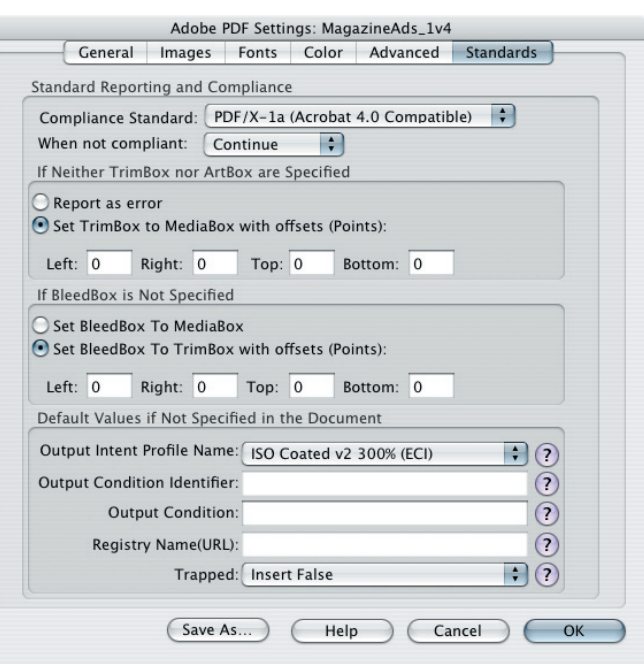